## Running The Program

Copy the contents of the downloaded .zip file to the hard drive of a computer running Windows XP, Windows Vista or Windows 7. The hard drive must have both read and write permissions. The minimum system requirements to run the software are as follows:

- Java 1.6 JRE or higher must be installed. **Download Source:** <http://www.java.com/en/download/index.jsp>
- Intel Core 2 Duo 1.6Ghz processor.
- 2Gb DDR2 RAM.
- Integrated graphics.
- 1280x1024 monitor resolution.

The project may run on lower power computers however it might not perform optimally.

**To run the project:** Open the 'Game Maker 1.8' folder that was copied to the hard drive and double click on 'Game\_Maker.jar'.

Alternatively you can run the project via the command prompt. To do this navigate to the 'Game Maker 1.8' folder and run this command: java -Xms256m -Xmx512m -jar Game\_Maker.jar To ensure the right amount of memory has been allocated for the program, it is advised that the command prompt method of running the software is used. The program will crash if not allocated enough memory.

Pre-made game examples can be found on <http://www.scorchsoft.com/tools/rpg-game-maker-java/>

## Play Mode Controls

The keyboard is the input method used for in game controls. Here are the button functions:

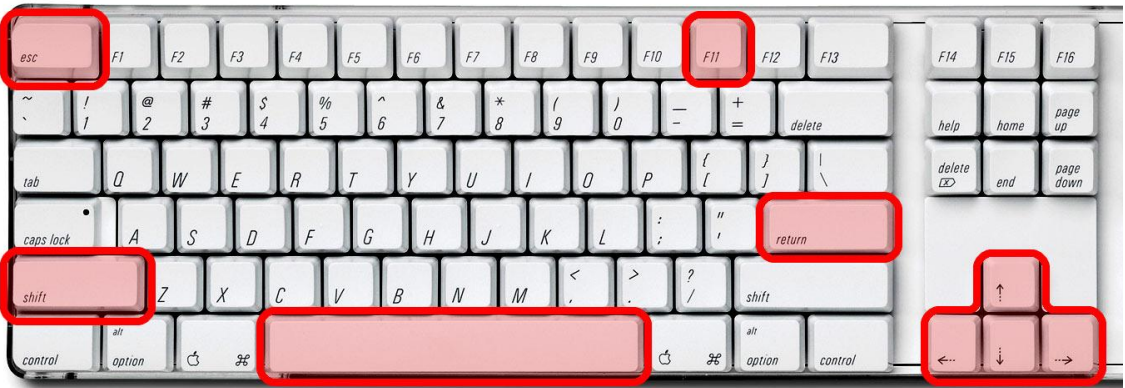

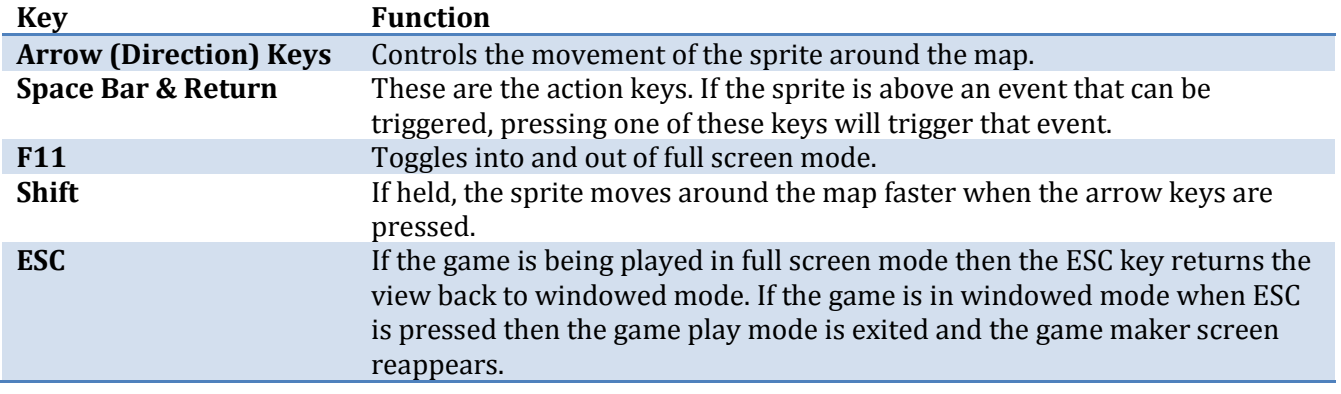

The ribbon interface has proved to be a worthwhile choice of interface layouts. Buttons are large and clear and it has made the software easier to use. Here is a screenshot from the game making interface along with labels that describe each interface item:

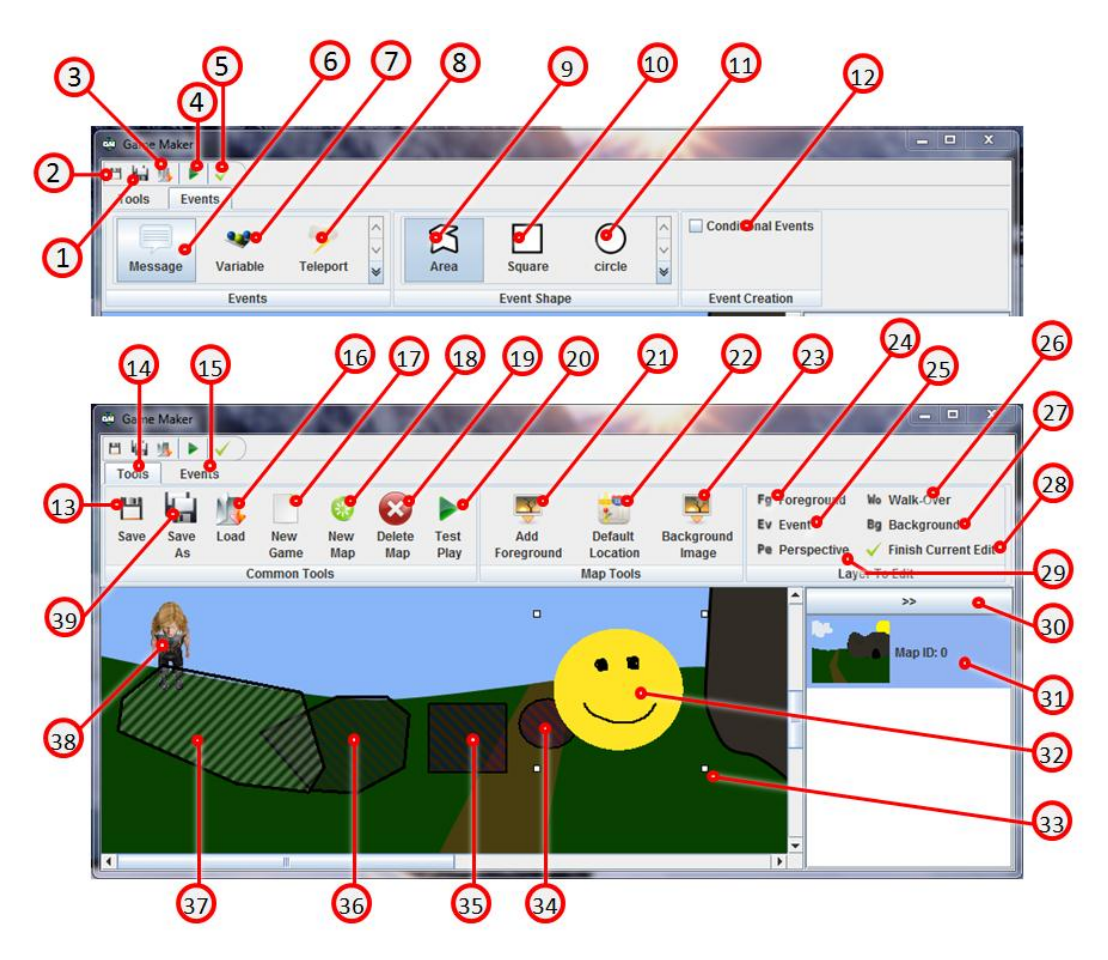

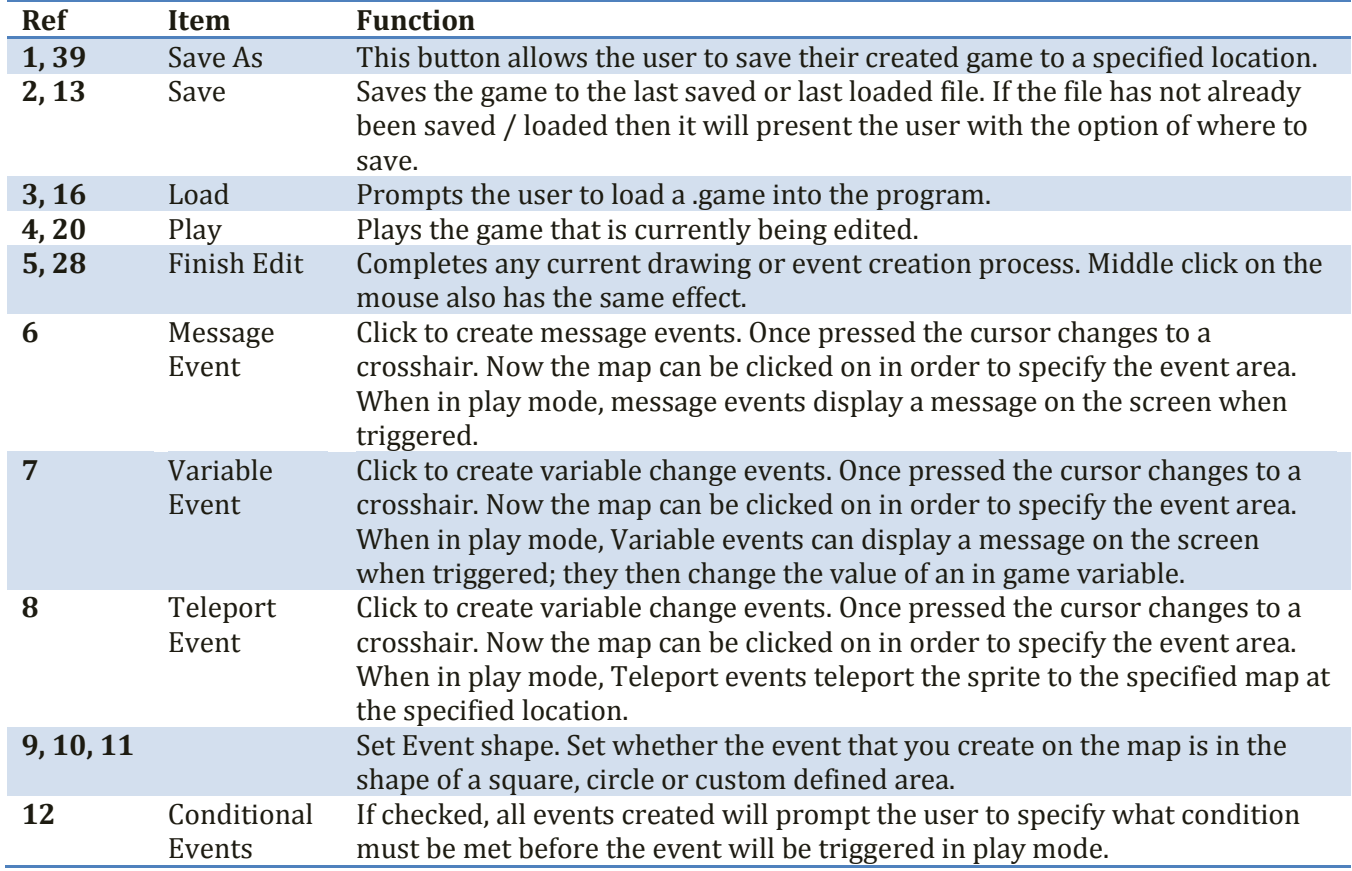

## Game Maker Quick-Start Manual and South Assembly Andrew Lee Ward

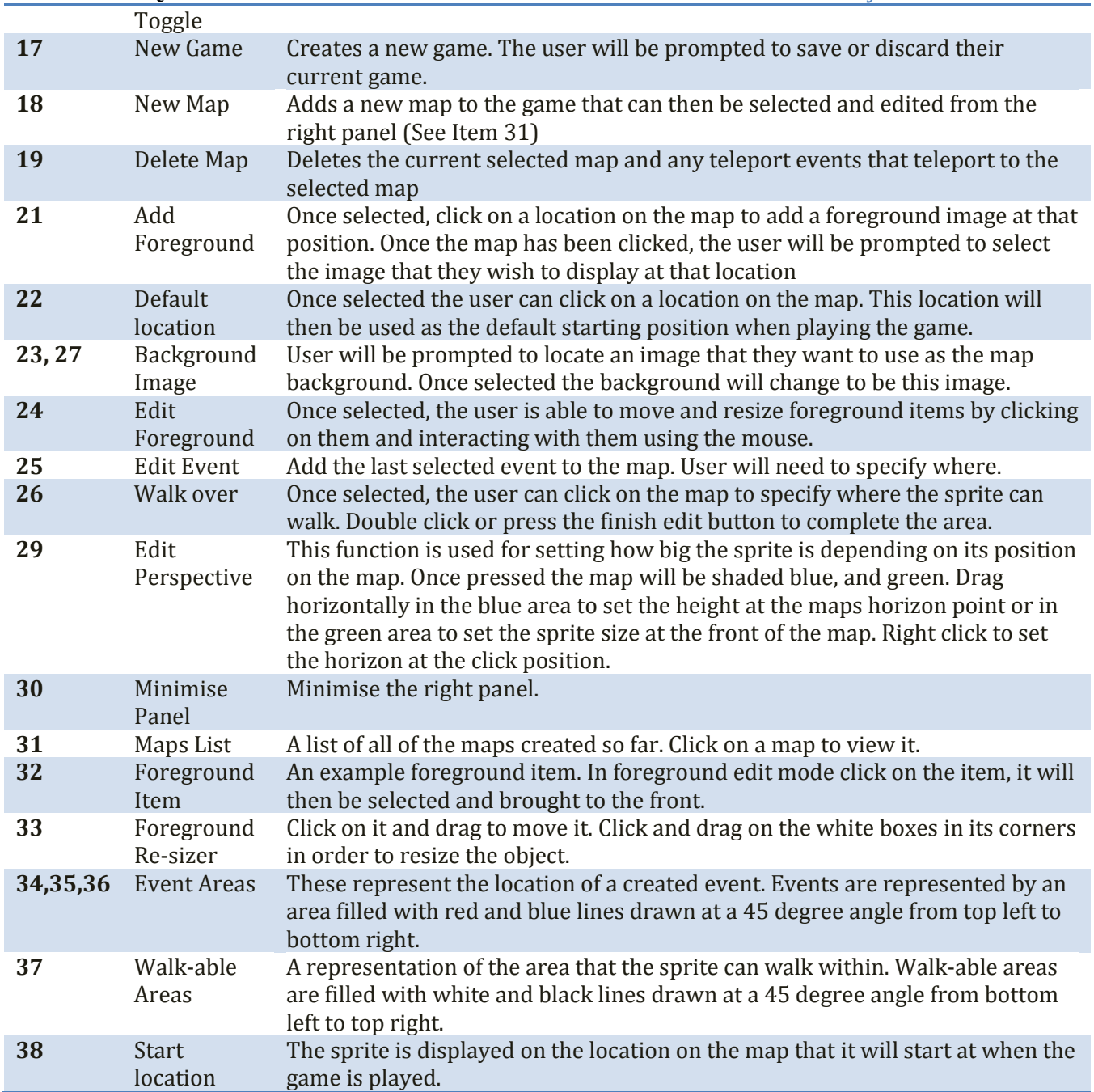